## **Dual Enrollment Application Instructions**

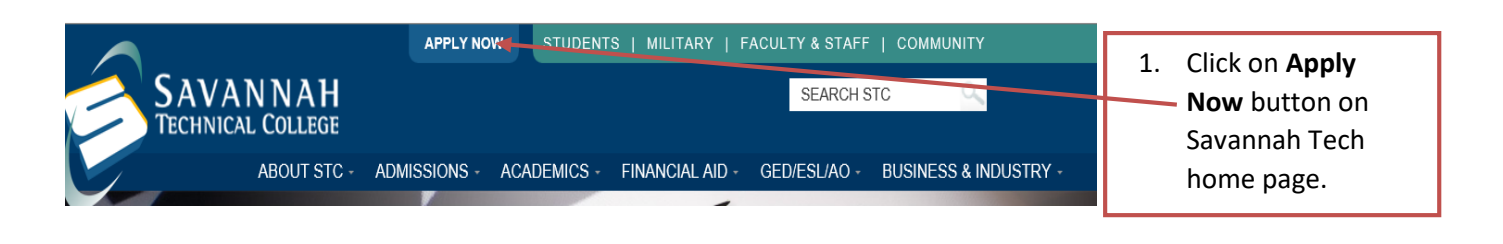

![](_page_0_Figure_2.jpeg)

**How to Apply** \*\*If you would like to change your major, please do not fill out another application. You must speak with an edimissions representative to assist you in this process.\*\* 3. Click on **First time user account creation.**

 $[$  Login  $]$ First time user account creatio Return to Homepage

Login ID:

![](_page_1_Picture_97.jpeg)

![](_page_2_Picture_87.jpeg)

![](_page_3_Picture_75.jpeg)

Checklist Continue Finish Later

Return to Checklist without saving changes

![](_page_4_Picture_27.jpeg)